## PCAS How to … Print from a Library PC

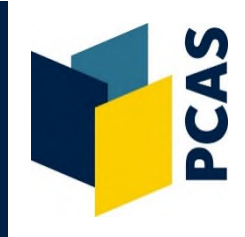

1. From a Library PC select a document or page to print. The print driver box will appear. It will look slightly different depending on which browser or application you are printing from. Some examples are below:

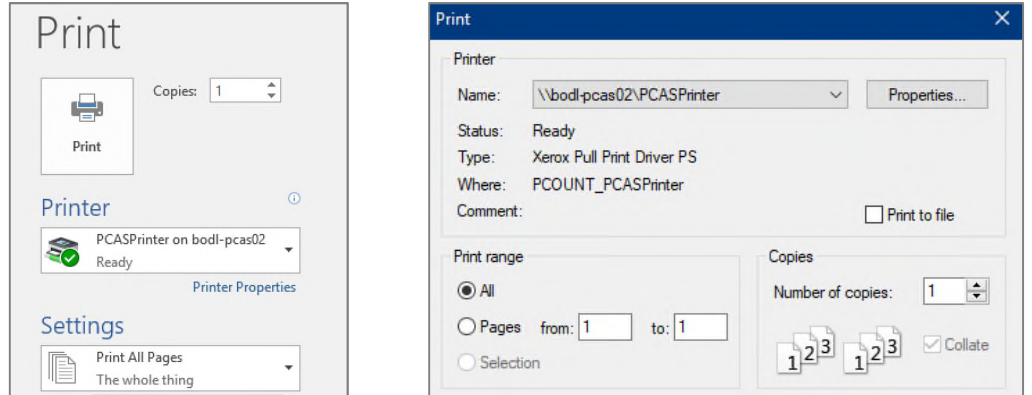

- 2. The default settings are black and white, double-sided and 1 page printed per side of a sheet. If you do not wish to make any changes to the settings, select **Print**. If you wish to alter the settings, follow the instructions further on in this guide.
- 3. After a few moments a confirmation prompt will appear showing your current balance:

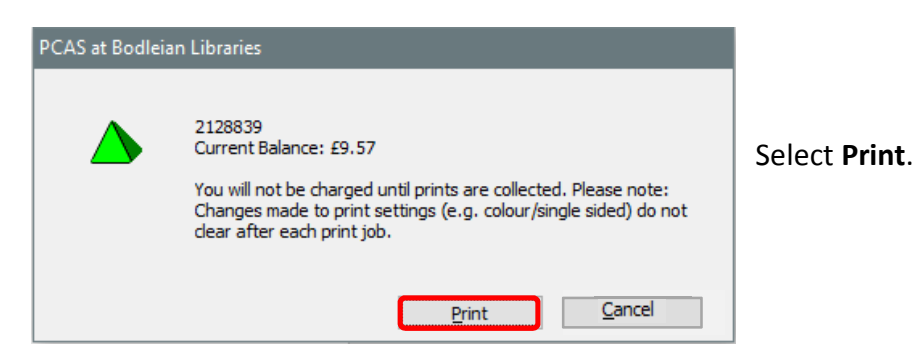

4. You can now collect your print job from any printer/copier in the Bodleian Libraries. You are not charged for your print job until you collect it. Print jobs are purged after 72 hours.

## **How to alter the Print Settings**

1. After selecting a document or page to print, select **Printer Properties**, **Properties** or **Preferences** via the print driver:

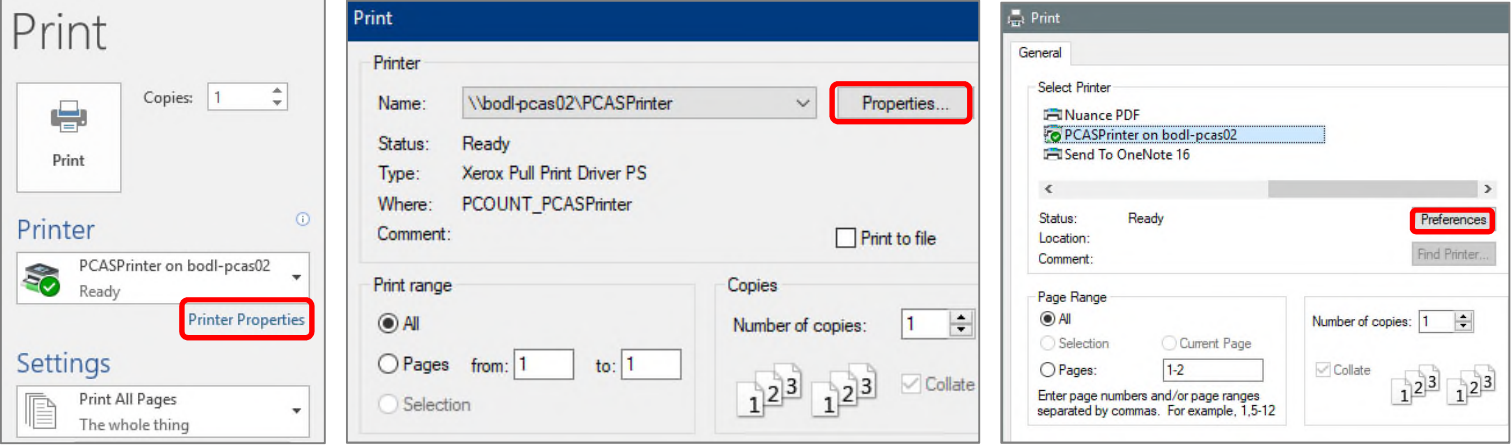

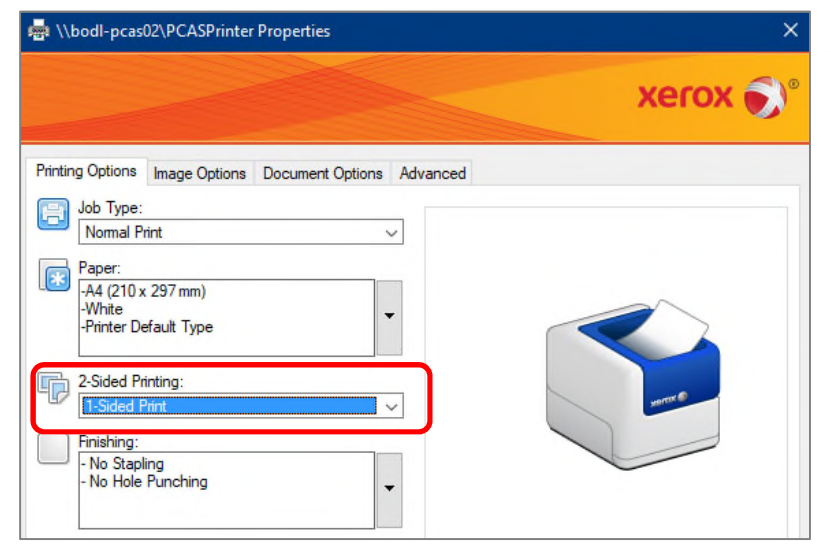

2. An orange headed printer settings box will appear:

To print **single-sided**:

 Click on the down arrow under **2-Sided Printing** and select **1-Sided Print**.

To print in **colour:** 

 Select the **Image Options** tab and uncheck the box which says **Xerox Black and White**.

**Note:** If this is changed, ALL pages sent will be printed in colour and charged accordingly. Only send pages you want printed in colour.

## To have **more than 1 page printed per side of paper**:

 Select the **Document Options** tab and select the number of pages you require per sheet.

3. Once you have finished altering your settings, select **OK**. Then select **Print** on the print driver box.

**Xerox** 

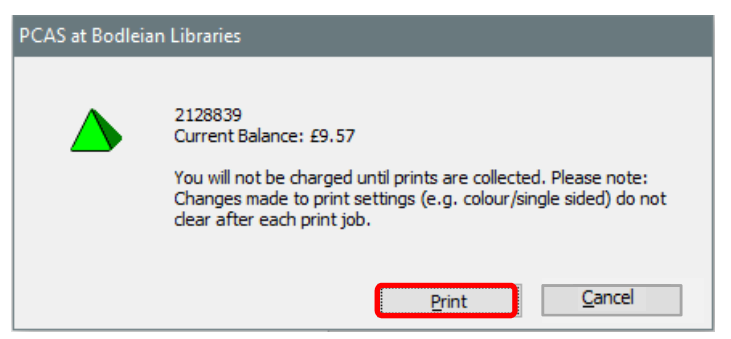

4. After a few moments a confirmation prompt will appear showing your current balance.

Select **Print**.

 You can now collect your print job from any printer/copier in the Bodleian Libraries.

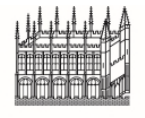

Document Delivery Services

12 February 2019 **https://www.bodleian.ox.ac.uk/using/copy/pcas**

**Bodleian Libraries** UNIVERSITY OF OXFORD

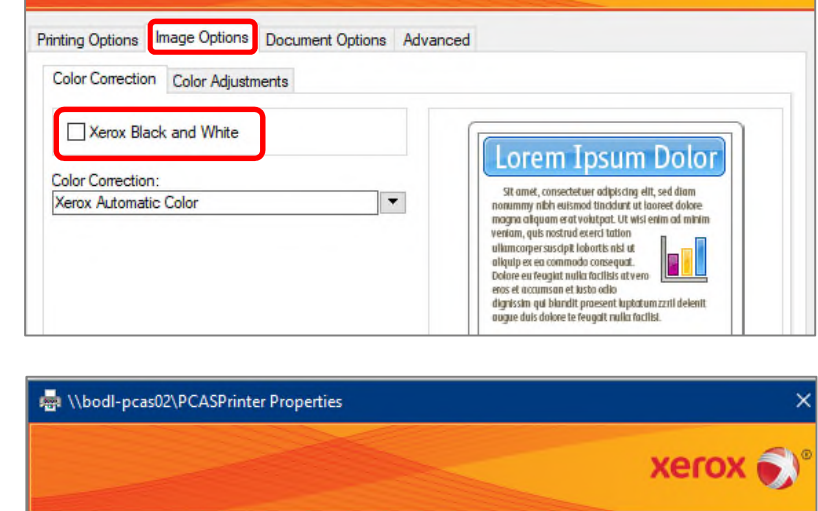

Printing Options Image Options Document Options Advanced Page Layout Special Pages Watemark Orientation

1 Page Per Sheet (Normal)

○2 Pages Per Sheet ○ 4 Pages Per Sheet ○ 6 Pages Per Sheet ◯ 9 Pages Per Sheet

**Allen Whodl-pcas02\PCASPrinter Properties**